# Step-by-Step Guide

on

# How To Access & Submit the Fall 2024 ADN Nursing Program Application by Computer

#### **Step 1:**

Visit www.bccc.edu

#### Step 2:

Point the cursor on the "Academics" tab to display the drop-down menu, but do not select.

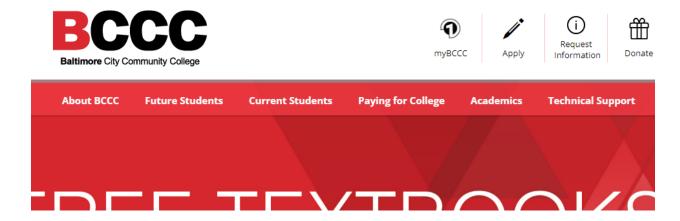

If you select the "Academics" tab, it will display the screen shown below.

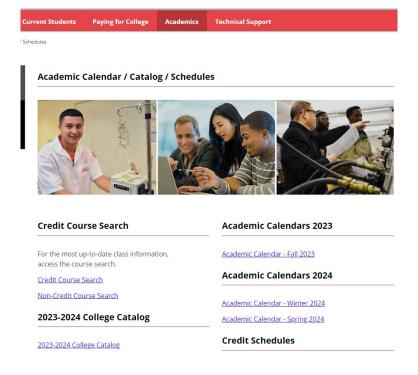

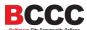

## **Step 3:**

From the drop-down menu, select "Degrees, Certificates and Career Pathways".

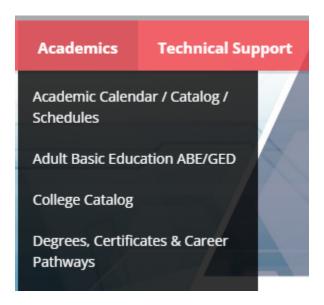

#### Step 4:

Under "Associate Degrees" scroll down the alphabetized menu to find "Nursing, AS"

## **Degrees, Certificates & Career Pathways**

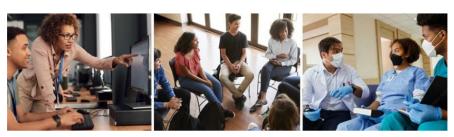

Start with workforce training, move on to a certificate or complete your associate degree. You choose your direction. We build your future.

#### **Associate Degrees**

Accounting, AAS
Addiction Counseling, AAS
Allied Human Services, AA
Arts & Sciences Transfer
Concentrations

Actuarial Science, AOC, AS Art, AOC, AA Music, AOC, AA

## **Certificate Programs**

Accounting (M211)
Addiction Counseling (M128)
Allied Human Services (M048)
Biotechnology Lab Science (M405)
Coding Specialist (M205)
Computer-Aided Drafting and Design (M717)
Construction Supervision (M401)
Cyber Security and Assurance (M710)
Early Childhood Education (M251)

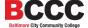

#### **Step 5:**

Select "Nursing, AS" to access the Associate Degree Nursing (ADN) Program page.

Nursing, AS
Office Administration, AAS
Physical Therapist Assistant, AAS
Respiratory Care, AAS
Robotics/Mechatronics Technology, AAS
Surgical Technologist, AAS
Teacher Education Transfer, AS

#### Step 6:

On the Nursing Programs page, select "Associate Degree Nursing Program" from the menu on the left-hand side of the screen.

# Overview Associate Degree Nursing Program Faculty and Staff LPN-to Associate Degree Nursing Option Practical Nursing Certificate Program Readmission Application Tuition and Fees

# **Associate Degree Nursing Program**

ADN Program Admission Application - FALL 2024

Nursing Program Selective Admission Criteria and Process

Student Outcome Achievement Data

End-of-Program Student Learning Outcomes

#### Information Sessions - Fall 2024

Information Session Registration:

Click here to register.

Please join us via Zoom for our upcoming Virtual Events The Zoom link is: <a href="https://bccc-edu.zoom.us/j/93764742199">https://bccc-edu.zoom.us/j/93764742199</a>

Wednesday, February 28, 2024 at 1:00 PM - 2:00 PM Wednesday, March 27 at 1:00 PM - 2:00 PM Wednesday, April 24, 2024 at 1:00 PM - 2:00 PM

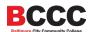

#### **Step 7:**

Select the link for "ADN Program Admission Application - FALL 2024"

# Associate Degree Nursing Program

ADN Program Admission Application - FALL 2024

When you select the link to the application, it will open in another Tab / Window.

#### Step 8:

Please read the instructions carefully located at the top of the "ADN Program Admission Application - FALL 2024"

## BALTIMORE CITY COMMUNITY COLLEGE SCHOOL OF NURSING AND HEALTH PROFESSIONS

#### ASSOCIATE DEGREE NURSING PROGRAM (RN)

#### **ADMISSION APPLICATION - FALL 2024**

Please return this completed form along with supportive documentation (Student Inquiry Report and an unofficial college transcript from the transferring institution if transferring science courses) to the Admissions Coordinator, via Canvas @ <a href="https://bccc.instructure.com/enroll/J6NF9N">https://bccc.instructure.com/enroll/J6NF9N</a> on or before <a href="https://bccc.instructure.com/enroll/J6NF9N">Friday, March 29, 2024 (mailed and faxed applications will not be accepted)</a>. Applications will not be processed if incomplete and all documentation is not attached.

# **Step 9:**

Select the link to access the Canvas site with further instructions on how to submit the application and supporting documents (BCCC transcript, unofficial transcript from the transferring institution if applicable and the TEAS Exam results).

https://bccc.instructure.com/enroll/J6NF9N

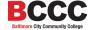

## **Step 10:**

Once selected, the link will route you to the myBCCC page where you will select "Canvas" (as indicated on the application).

# myBCCC

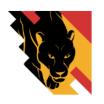

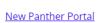

(Registration, Financial Aid and other services)

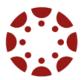

<u>Canvas</u>

(Access your

Class Content)

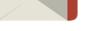

Student Email

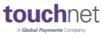

<u>Touchnet</u>

(Payment Service)

# **Step 11:**

Enter **your** personalized BCCC login information. For example:

Student: John Doe

Username: jdoe0000@student.bccc.edu

Password: iamlove@222

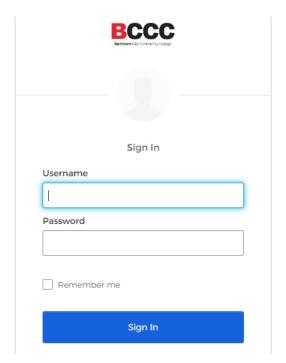

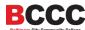

# **Step 12:**

Once logged in, you will see "Enroll in Course".

# Enroll in ADN Admissions AY 2024-2025

You are enrolling in ADN Admissions AY 2024-2025

View Privacy Policy

**Enroll in Course** 

Select the option to "Enroll in Course".

**Enroll in Course** 

## **Step 13:**

Once Enrolled, you will see the option to "Go to the Course". Select, "Go to the Course."

Go to your Dashboard

Go to the Course

You may also access the course "ADN Admissions AY 2024-2025" by selecting the "Dashboard" or "Courses" options on the left-hand side.

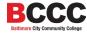

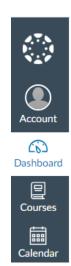

CiDashboard 回

Courses

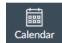

## **Step 14:**

Once selected, you will be greeted by the "Home" page which has detailed information about submitting the application, registering for an information session, and dates you need to know.

ADN Admissions AY 2024-2025

#### Welcome to the Associate Degree Nursing (ADN) Admissions Page!

or

Thank you for your interest in the Associate Degree Nursing program at BCCC! We are thrilled that you have chosen us as an option to pursue your educational goal!

Here, you will find information about the upcoming mandatory information sessions, application availability, deadline, and instructions. Also, you can ask questions to the Nursing Administrators and Admissions Coordinator!

#### **Pre-Application Submission:**

Before you submit your application, please keep in mind that the application is available from 2/5/24 to 3/29/24. If an applicant is accepted into the program, the applicant will be contacted regarding the admission decision by 5/6/24. Submitting your application early in the application period will not guarantee an earlier admission response, sooner than 5/6/24. Therefore, you have some time to get everything together. Please allow time to receive a response. We appreciate your patience.

#### **Upcoming Information Sessions:**

Please <u>read</u> the instructions at the top of the Fall 2024 ADN Information Session Registration form. Please keep in mind that previously attended Information Sessions will not be accepted. In accordance with the School of Nursing's admission policy, you must attend an Information Session for the application period you are applying for. Therefore, if you are applying for Fall 2024, you must attend an Information Session offered during February, March, or April of 2024. To view the dates and times available and to register 

- Virtual Information Sessions will be hosted via Zoom at:
  - https://bccc-edu.zoom.us/j/93764742199

#### **Step 15:**

Pease READ everything carefully, from the top of the page to the bottom of the page for detailed information on how to submit the application and supporting documents as **ONE** complete document / packet under the "Assignments" tab.

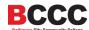